# T. heimdall security research

## A DIVISION OF ISH

## Novo RaaS identificado, **Ransomware NoEscape**

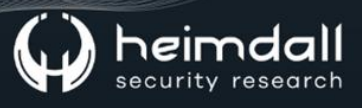

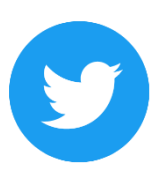

Receba alertas e informações sobre segurança cibernética e ameaças rapidamente, por meio do nosso Twitter.

#### **Heimdall Security Research**

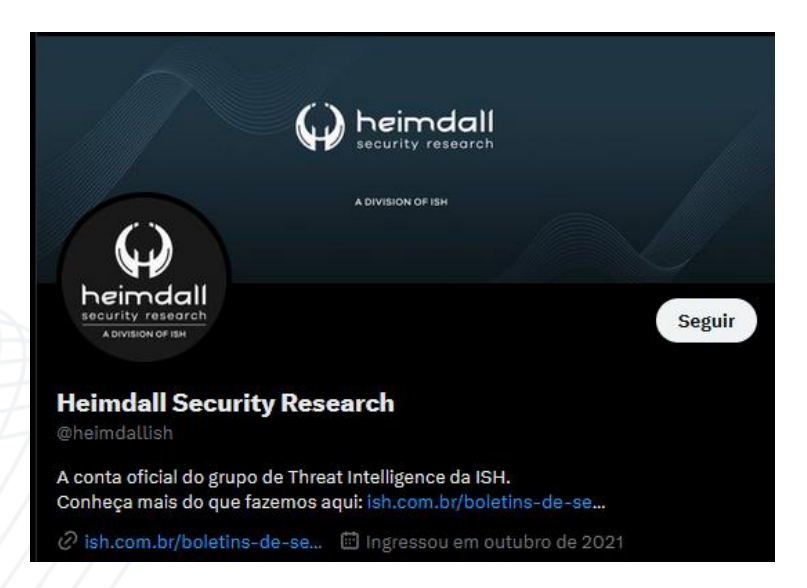

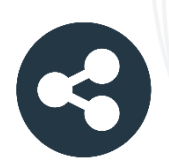

Acesse boletins diários sobre agentes de ameaças, malwares, indicadores de comprometimentos, TTPs e outras informações no site da ISH.

#### **Boletins de Segurança - Heimdall**

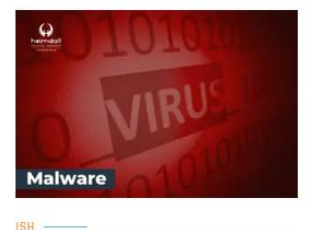

#### **CONTAS DO FACEBOOK SÃO INVADIDAS** POR EXTENSÕES MALICIOSAS DE **NAVEGADORES**

Descoberto recentemente que atores maliciosos utilizam extensões de navegadores para realizar o roubo de cookies de sessões de sites como o Eacebook A extensão maliciosa é oferecida como um anexo do ChatGPT.

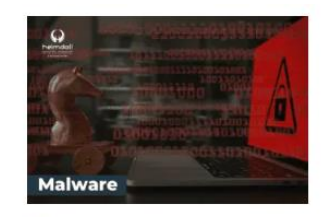

#### ALERTA PARA RETORNO DO MALWARE **EMOTET!**

O malware Emotet após permanecer alguns meses sem operações retornou cou outro meio de propagação, via OneNote e também dos métodos já conhecidos via Planilhas e Documentos do Microsoft Office

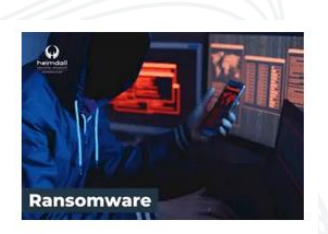

#### **GRUPO DE RANSOMWARE CLOP** EXPLORANDO VULNERABILIDADE PARA **NOVAS VÍTIMAS**

O grupo de Ransomware conhecido como Cl0p está explorando ativamente a vulnerabilidade conhecida como CVE-2023-0669, na qual realizou o ataque a diversas organizações e expôs os dados no site de data leaks

**RAIXAR** 

**BAIXAR** 

BAIXAR

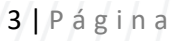

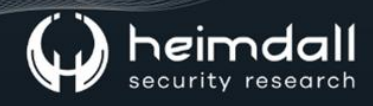

#### Sumário

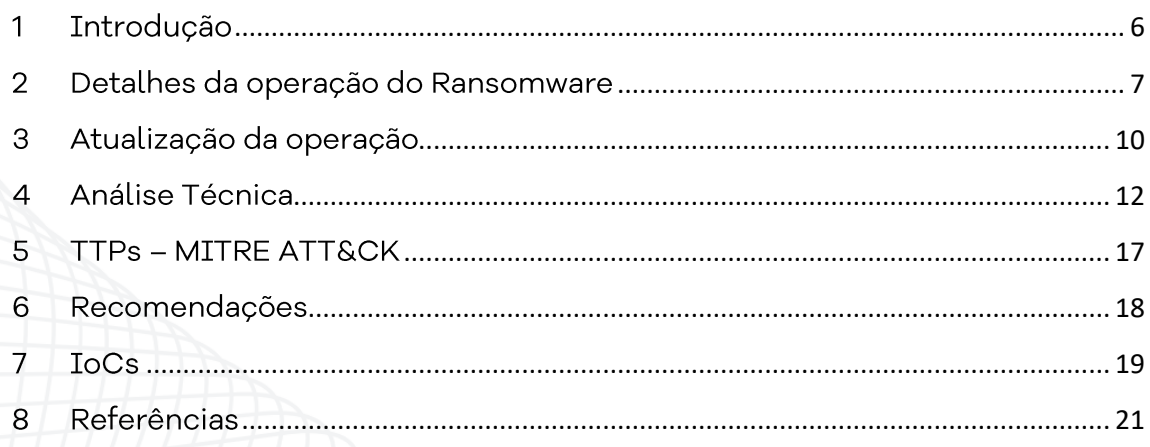

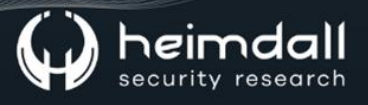

## Lista de Figuras

![](_page_4_Picture_96.jpeg)

![](_page_5_Picture_0.jpeg)

#### <span id="page-5-0"></span>1 INTRODUÇÃO

Recentemente um novo programa de Ransomware-as-a-Service (RaaS) apelidado ou conhecido como "NoEscape" foi identificado sendo oferecido em um fórum de cibercrime no final de maio de 2023 e tinha com o intuito procurar novos afiliados para o seu programa.

De acordo com o anúncio, o ransomware foi criado na linguagem de programação C++ e foi desenvolvido de forma nativa sem a utilização de recursos ou códigos-fontes de terceiros.

![](_page_5_Picture_32.jpeg)

<span id="page-5-1"></span>A empresa Cyble publicou um relatório sobre a análise deste novo tipo de afiliado de ransomwares, a qual apresentamos os detalhes neste alerta.

#### <span id="page-6-0"></span>2 DETALHES DA OPERAÇÃO DO RANSOMWARE

No relatório compartilhado, foram identificados os recursos a seguir do ransomwares como parte do programa de afiliados:

- 1. A compilação do malware suporta o algoritmo de criptografia ChaCha20 e RSA, sendo que poderá ser considerada um método de criptografia híbrida que grupos sofisticados de ransomwares utilizam para criptografar arquivos e proteger as suas chaves. A técnica criptografa todas as chaves ChaCha20 com uma chave ChaCha20 global antes de criptografar a chave global com sua chave pública RSA-2048.
- 2. A amostra oferece suporte ao modo de segurança do Windows, na qual um script implementa uma série de comandos consecutivos que reinicializa o sistema no modo de segurança e, posteriormente libera o ransomwares. A utilização de modo de segurança pode garantir que o payload desative produtos de seguranças de endpoint e criptografa arquivos reiniciando **OS** sistemas comprometidos.
- 3. O uso da varredura LAN assíncrona para identificar os protocolos DFS (Distributed File System) e Server Message Block (SMB) permitirá que eles executem movimentação lateral, ganhar persistência e evitar a detecção.
- 4. Utilização de criptografia compartilhada envolve uma única chave de criptografia para criptografar todos os arquivos em uma rede ou sistema, em vez de usar uma chave exclusiva para cada arquivo. Permite que o invasor acelere a criptografia para criptografar grandes conjuntos de dados.
- 5. Serviço integrado para garantir o anonimato das transações de **Bitcoin.**

![](_page_7_Picture_0.jpeg)

6. Possui suporte e atuação com Windows Desktop XP - 11, Windows Server 2003 - 2022, Linux (incluindo Ubuntu e distribuições baseadas em Debian) e **VMware ESXi**.

Além das características mencionadas, o ransomwares possui outros detalhes, como:

- · Suporte para configuração da sua ação por meio de argumentos:
	- o Ignore: ignorado e nenhuma criptografia é necessária.
	- o Fast: Criptografia apenas do início do arquivo, oferecendo rápida criptografia.
	- o Strong: Criptografia completa do arquivo.
	- o Balanced: Criptografia rápida e segura do arquivo por pontos.

Quanto ao apoio ao afiliado, o programa oferece os seguintes recursos para a sua operação:

- · O painel do administrador está hospedado no Tor e possui finalidades automatizadas.
- · O site de vazamento totalmente automatizado está hospedado no Tor com automação total.
- · Capacidade de criar chats privados para comunicação secreta com empresas de Recuperação.
- Capacidade de gerar compilações com diferentes configurações e uma chave.
- · Facilidade para construir seu próprio suporte no chat.
- Fornece suporte 24 horas por dia, 7 dias por semana.
- · Mensagens de prompt para persuadir a vítima a responder à mensagem.
- · Carta de convidado para acesso a bate-papos de destino para provedores de rede e parceiros.

O afiliado, após se movimentar lateralmente pela rede, ele criptografa os arquivos e exige um resgate e, caso o resgate não seja pago, os criminosos frequentemente venderão os dados roubados ou publicação os dados em blogs.

![](_page_8_Picture_0.jpeg)

A operação do NoEscape oferece ainda um serviço para DDoS/Spam por meio de USD 500.000, podendo ser aproveitado como uma técnica de extorsão adicional para ameaçar e pressionar empresas-alvo para pagamentos.

Por meio de pesquisa em fontes abertas, foi identificada uma análise realizada pela TrendMicro sobre um arquivo malicioso em 29 de março de 2023, o qual foi despejado por meio de outro malware baixado por um usuário ao visitar sites suspeitos.

#### <span id="page-9-0"></span>3 ATUALIZAÇÃO DA OPERAÇÃO

Após os detalhes acima serem capturados, foi possível obter informações adicionais por meio do pesquisador EVIL RABBIT que publicou no twitter uma imagem do painel usado pelo grupo de ransomwares NoEscape.

![](_page_9_Picture_33.jpeg)

Figura 2 - Publicação via Twitter do pesquisador EVIL RABBIT.

<span id="page-9-1"></span>Além de compartilhar detalhes do painel, é possível verificar ainda amostras associadas a essa família de ransomwares. O afiliado do ransomwares possui uma opção para criação de ransomwares em formatos .exe e .dll, para Windows 7 ou superior, injeção reflexiva de DLL para Windows 7 e superior, arquivos executáveis para Windows XP e executáveis ELF para servidores Linux/ESXi.

![](_page_10_Picture_21.jpeg)

Figura 3 – Print da tela de builder do Ransomware NoEscape.

<span id="page-10-0"></span>A referida página de criador do ransomware permite que os afiliados definam várias configurações para criar os executáveis do ransomwares, incluindo especificar o tamanho de arquivos grandes nos quais a criptografia é aplicada em vez de criptografar o arquivo inteiro e outros detalhes.

![](_page_11_Picture_0.jpeg)

## <span id="page-11-0"></span>4 ANÁLISE TÉCNICA

A análise do arquivo executável do Ransomware é possível observar que é um ransomwares baseado em 32 bits em GUI escrito e compilado no Microsoft Visual C/C++.

![](_page_11_Picture_65.jpeg)

<span id="page-11-1"></span>Após a execução, o ransomwares cria um mutex denominado "Global\\{ 5d202e6e-b33a-4833-abfb-2391bc075089}" para garantir que apenas uma única instância do malware esteja em execução no sistema da vítima

O Ransomware, após criar o Mutex ele realiza a modificação dos valores de registro específicos para desabilitar o Controle de Acesso do Usuário (UAC), um recurso de segurança do Windows.

Lembrando que o UAC solicita aos usuários permissão ou credenciais de administrador antes de permitir ações que possam afetar as configurações ou arquivos do sistema.

Logo, ele realiza a modificação do valor de registro "EnableLUA" abaixo para "0", onde o malware desativa o Controle de Conta de Usuário (UAC) no sistema de destino.

• **Computer\HKEY\_LOCAL\_MACHINE\SOFTWARE\Microsoft\Windows\Cur rentVersion\Policies\System\EnableLUA = "0"**

*Figura 4 – Detalhes do arquivo PE.*

![](_page_12_Picture_0.jpeg)

A chave "ConsentPromptBehaviorAdmin" foi definida como "0", indicando que o comportamento do prompt de consentimento para ações que exigem privilégios de administrador foi modificado. Por padrão, esse valor geralmente é definido como "1". O prompt de consentimento serve para solicitar confirmação ou credenciais de administrador do usuário antes de permitir que a ação prossiga.

![](_page_12_Picture_2.jpeg)

O Ransomware ainda realiza o encerramento de vários processos e serviços, como:

#### "kill processes":

["360doctor","360se","Culture","Defwatch","GDscan","MsDtSrvr" "QBCFMonitorService","QBDBMgr","QBIDPService","QBW32","RAgui",<br>"RTVscan","agntsvc","agntsvcencsvc","agntsvcisqlplussvc","anvi r","anvir64","apache","axlbridge","backup","ccleaner","ccleane<br>r","anvir64","apache","axlbridge","backup","ccleaner","ccleane<br>r64","dbeng50","dbsnmp","encsvc","excel","far","fdhost","fdlau ncher","httpd","infopath","isqlplussvc","ian","ianose","iana<br>cess","msftesql","mspub","mydesktopqos","mydesktopservice","my<br>sqld-nt","mysqld-opt","mysqld","ncsvc","ocautoupds","ocomm","o cssd","onedrive","onenote","oracle","outlook","powerpnt","proc<br>exp","qbupdate","sqbcoreservice","sql","sqlagent","sqlbrowser" ,"sqlmangr","sqlserver","sqlservr","sqlwriter","steam","superv ise","synctime","taskkill","tasklist","tbirdconfig","thebat"," thunderbird","tomcat","tomcat6","u8","ufida","visio","wdswfsaf e","winword","wordpad","wuauclt","wxServer","wxServerView","xf ssvccon"]

*Figura 5 – Processos encerrados pelo ransomware.*

#### <span id="page-12-0"></span>"kill services":

<span id="page-12-1"></span>["Culserver","DefWatch","GxBlr","GxCIMgr","GxCVD","GxFWD","GxV<br>ss","QBCFMonitorService","QBIDPService","RTVscan","SavRoam","V MAuthdService", "VMUSBArbService", "VMnetDHCP", "VMwareHostd", "ba ckup","ccEvtMgr","ccSetMgr","dbeng8","dbsrv12","memtas","mepoc ckup","ccEvtMgr","ccSetMgr","abeng8","absrv12","memtas","mepoc<br>s","msexchange","msmdsrv","sophos","sql","sqladhlp","sqlagent"<br>,"sqlbrowser","sqlservr","sqlwriter","svc\$","tomcat6","veeam",<br>"vmware-converter","vmware-usbarb

*Figura 6 – Serviços encerrados pelo ransomware.*

![](_page_13_Picture_0.jpeg)

Antes de realizar a criptografia dos dados, o ransomwares utiliza as funções API FindFirstVolumeW() e FindNextVolumeW() para pesquisar e identificar volumes acessíveis no sistema de destino. Na sequência, o despeja resgate chamada malware  $\mathsf{a}$ nota de "HOW\_TO\_RECOVER\_FILES.txt" em vários diretórios.

![](_page_13_Picture_34.jpeg)

<span id="page-13-0"></span>O Ransomware não realiza a criptografia nas extensões dos arquivos abaixo, bem como nos diretórios e a seguir:

```
"ignore":
["exe","bat","bin","cmd","com","cpl","dat","dll","drv","hta","<br>ini","lnk","lock","log","mod","msc","msi","msp","pif","prf","r
dp","scr","shs","swp","sys","theme"]
"skip":
["$recycle.bin","$windows.~bt","$windows.~ws","%PROGRAMFILES(
x86)%","%PUBLIC%","%ProgramData%","%SYSTEMDRIVE%\\Program
Files", "%SYSTEMDRIVE%\\Users\\All Users", "%SYSTEMDRIVE%\\Windo
ws", "%TMP%", "%USERPROFILE%\\AppData", "AppData", "%AppData%", "EF
```
ws , sires, soseRPROFILES\\Appbata , Appbata , sappbatas , EP<br>I","Intel","MSOCache","Mozilla","Program<br>Files","ProgramData","Tor Browser","Windows","WINDOWS","boot",<br>"google","perflogs","system\_volume information", "windows.old"],

*Figura 8 – Arquivos e pastas que não são criptografados.*

<span id="page-14-0"></span>Após a criptografia, o ransomwares altera o nome dos arquivos, adicionando a extensão ".CCBDFHCHFD".

Para prejudicar a recuperação do sistema, o ransomwares executa uma série de comandos para excluir as cópias de sombras e backups do sistema por meio dos comandos:

![](_page_14_Picture_94.jpeg)

Como exemplo, ilustra a sequência de comandos executados pelo NoEscape Ransomware:

![](_page_15_Picture_0.jpeg)

| all 06b91e4a_exe.exe (1572)    |                           | "C:\Users\filialifiliarhmiation\Desktop\06b91e4a_exe.exe"                           |
|--------------------------------|---------------------------|-------------------------------------------------------------------------------------|
| <b>E illi</b> wmic.exe (1768)  | WMI Commandline Utility   | wmic SHADOWCOPY DELETE /nointeractive                                               |
| BYN Conhost exe (3248)         | Console Window Host       | \??\C:\Windows\system32\conhost.exe 0dfffffff -ForceV1                              |
| □ 8% cmd.exe (4336)            | Windows Command Processor | C:\Windows\SvsWOW64\cmd /c wmic SHADOWCOPY DELETE /nointeractive                    |
| <b>BIN Conhost exe (3052)</b>  | Console Window Host       | \??\C:\Windows\system32\conhost.exe 0dfffffff -ForceV1                              |
| WMIC.exe (4392)                | WMI Commandline Utility   | wmic_SHADOWCOPY_DELETE_/nointeractive                                               |
| □ 85% cmd.exe (7848)           | Windows Command Processor | C:\Windows\SysWOW64\cmd /c wbadmin DELETE SYSTEMSTATEBACKUP -deleteOldest           |
| 61% Conhost exe (6536)         | Console Window Host       | \??\C:\Windows\aystem32\conhost.exe 0dfffffff -ForceV1                              |
| □ 8 cmd.exe (3232)             | Windows Command Processor | C:\Windows\SysWOW64\cmd /c wbadmin DELETE SYSTEMSTATEBACKUP +keepVersions:0         |
| <b>BWW Conhost exe (7292)</b>  | Console Window Host       | \??\C:\Windows\system32\conhost.exe 0dfffffff -ForceV1                              |
| □ 25% cmd.exe (8428)           | Windows Command Processor | C:\Windows\SysWOW64\cmd /c wbadmin DELETE BACKUP -deleteOldest                      |
| 8% Conhost exe (6476)          | Console Window Host       | \??\C:\Windows\system32\conhost.exe 0dfffffff -ForceV1                              |
| □ 图 cmd.exe (9048)             | Windows Command Processor | C:\Windows\SysWOW64\cmd /c wbadmin DELETE BACKUP -keepVersions:0                    |
| <b>BTN</b> Conhost exe (6332)  | Console Window Host       | \??\C:\Windows\system32\conhost.exe 0dfffffff -ForceV1                              |
| □ 8% cmd.exe (6680)            | Windows Command Processor | C:\Windows\SysWOW64\cmd /c vssadmin Delete Shadows /All /Quiet                      |
| <b>SSSI</b> Conhost exe (5620) | Console Window Host       | \??\C:\Windows\system32\conhost.exe 0dfffffff -ForceV1                              |
| □ 80% cmd.exe (5832)           | Windows Command Processor | C:\Windows\SysWOW64\cmd /c bcdedit /set {default} recoveryenabled No                |
| <b>BYN</b> Conhost exe (6324)  | Console Window Host       | \??\C:\Windows\aystem32\conhost.exe 0dfffffff -ForceV1                              |
| 日 8th cmd.exe (2068)           | Windows Command Processor | C:\Windows\SysWOW64\cmd /c bcdedit /set {default} bootstatuspolicy ignorealfailures |
| 81% Conhost exe (2932)         | Console Window Host       | \??\C:\Windows\system32\conhost.exe 0dfffffff -ForceV1                              |

*Figura 9 – Arvore de processos do Ransomware.*

<span id="page-15-0"></span>Vale salientar, que o Ransomware após a criptografia dos dados da organização, publica os dados através do seu site presente na rede Tor, como forma de extorsão para a organização vítima realizar o pagamento.

<span id="page-15-1"></span>![](_page_15_Picture_4.jpeg)

## <span id="page-16-0"></span>5 TTPs - MITRE ATT&CK

![](_page_16_Picture_10.jpeg)

![](_page_16_Picture_3.jpeg)

#### <span id="page-17-0"></span>**6 RECOMENDAÇÕES**

Além dos indicadores de comprometimento elencados abaixo pela ISH, poderão ser adotadas medidas visando a mitigação da infecção do referido malware, como por exemplo:

- · Realização de backups regulares: armazene cópias de segurança de todos os dados importantes em um local seguro e desconectado.
- · Realização de atualizações de softwares: mantenha todos os softwares de ativos atualizados, incluindo sistemas operacionais e aplicativos.
- Utilização de proteção de rede, como firewalls, antivírus e outras medidas de segurança para proteger sua rede.
- Realização do trabalho de conscientização com os colaboradores, ensinando aos mesmos a reconhecer e evitar ameaças, como phishing e/ou clicar em links maliciosos.
- Monitoração regular da sua rede e sistemas para identificar e responder rapidamente a qualquer atividade suspeita.
- · Criação e aplicação de um plano de resposta de incidentes, sendo que em caso de ataques de ransomware poderão ser utilizados e conterão informações como questões relacionadas a backups e recuperação de sistema.

## <span id="page-18-0"></span>7 IoCs

A ISH Tecnologia realiza o tratamento de diversos indicadores de compromissos coletados por meio de fontes abertas, fechadas e também de análises realizadas pela equipe de segurança Heimdall. Diante disto, abaixo listamos todos os Indicadores de Compromissos (IOCs) relacionadas a análise do(s) artefato(s) deste relatório.

![](_page_18_Picture_30.jpeg)

![](_page_18_Picture_31.jpeg)

![](_page_18_Picture_32.jpeg)

![](_page_18_Picture_33.jpeg)

![](_page_18_Picture_34.jpeg)

![](_page_18_Picture_35.jpeg)

![](_page_19_Picture_0.jpeg)

![](_page_19_Picture_10.jpeg)

![](_page_19_Picture_11.jpeg)

![](_page_19_Picture_12.jpeg)

![](_page_19_Picture_13.jpeg)

#### <span id="page-20-0"></span>8 REFERÊNCIAS

- · Heimdall by ISH Tecnologia
- **Trend Micro:**  $\bullet$ 
	- Ransomware NOESCAPE A
	- o Ransomware NOESCAPE B
- <u> AnyRun</u> Ransomware NoEscape  $\bullet$
- · Relatório Cyble Ransomware NoEscape

![](_page_21_Picture_0.jpeg)

A DIVISION OF ISH